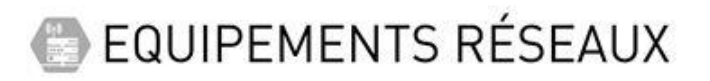

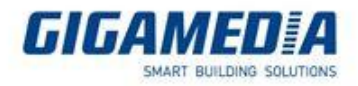

## **[GGM WAPxx ]**

## Comment configurer le multi-SSID sur les Points d'accès **GIGAMEDIA ?**

**Prérequis / configuration préalable :**

Point d'Accès WiFi [LAN] - [Configurer le Mode AP \(Point d'Accès\) -](https://support.gigamedia.net/fr/support/solutions/articles/44001918706-point-d-acc%C3%A8s-wifi-lan-configurer-le-mode-ap-point-d-acc%C3%A8s-m%C3%A9thode-lan) Méthode LAN

Point d'Accès WiFi - [Configurer le Mode AP \(Point d'Accès\) -](https://support.gigamedia.net/fr/support/solutions/articles/44001790693-point-d-acc%C3%A8s-wifi-configurer-le-mode-ap-point-d-acc%C3%A8s-m%C3%A9thode-wifi) Méthode WiFi

[Comment configurer ma borne WiFi en Mode Répéteur ?](https://support.gigamedia.net/fr/support/solutions/articles/44002278117-comment-configurer-ma-borne-wifi-en-mode-r%C3%A9p%C3%A9teur-)

## **Exemple avec la référence GGM WAPCD3 :**

Apres avoir configuré votre borne vous aurez besoin d'accéder aux paramètres accessibles via le bouton avancé

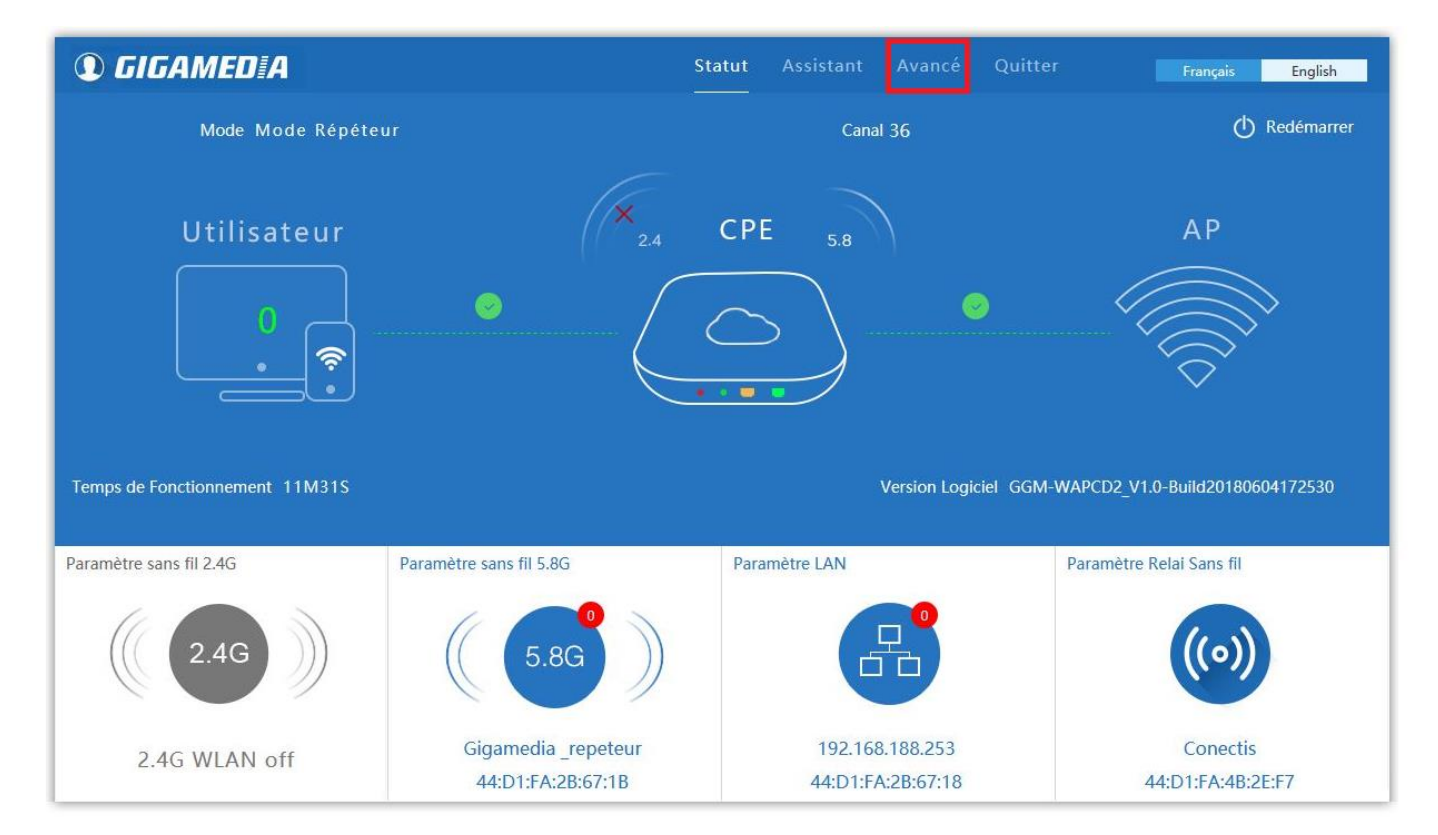

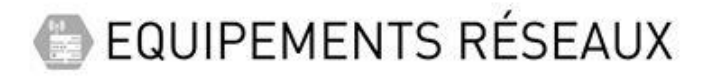

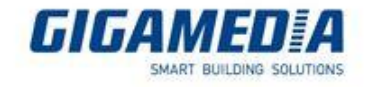

Pour commencer vous aurez besoin de créer un AP Virtuel donc pour cela vous devez sélectionner la bande de fréquence qui est utilisée (2.4Ghz ou 5Ghz)

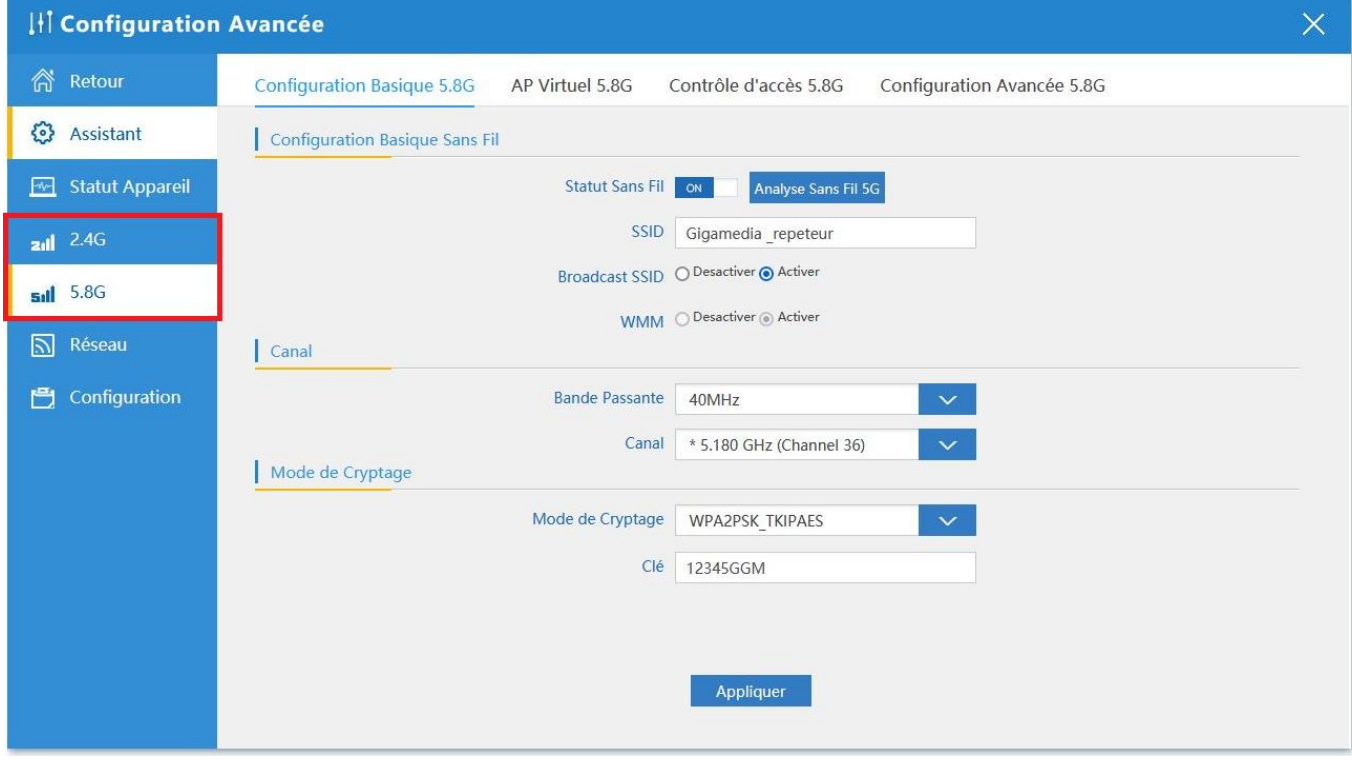

Vous pouvez donc par la suite sélectionner les paramètres de votre AP Virtuel (mot de passe via le mode de cryptage ou le nom via le SSID)

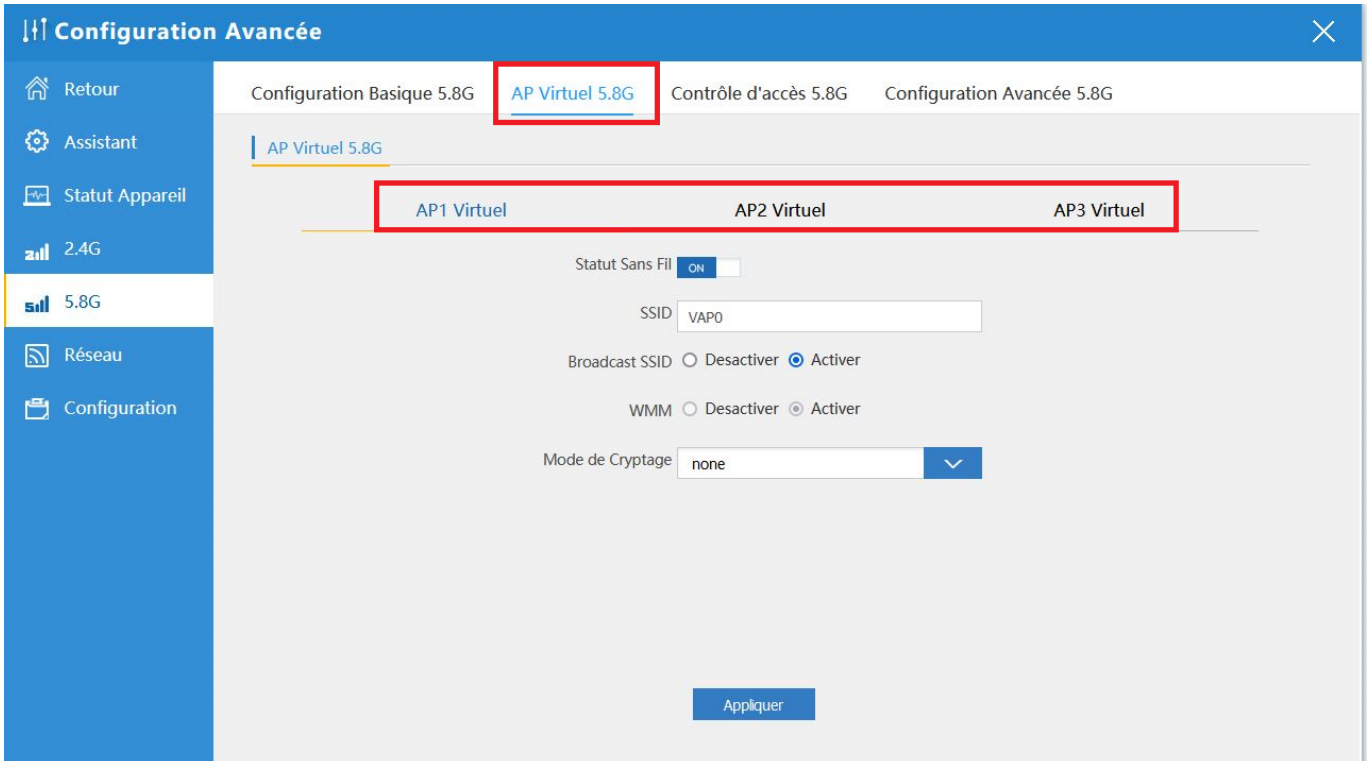

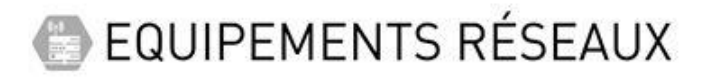

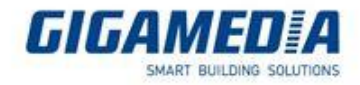

Et enfin il faut créer des vlan afin de pouvoir séparer les réseaux.

Vous allez pouvoir sélectionner vos AP et le positionner dans la VLAN-ID (le numéro de VLAN qui sera utilisé)

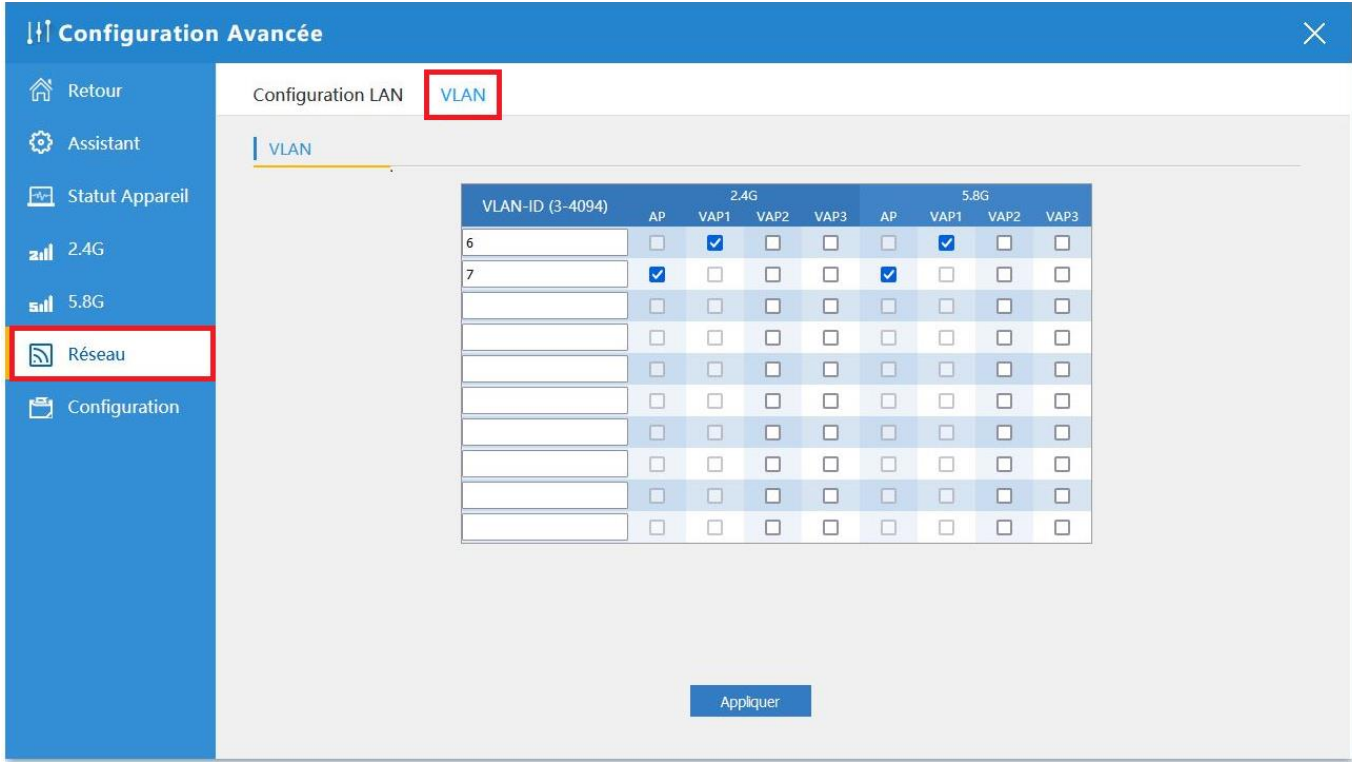

Pour plus d'information pour la création de VLAN dans nos switch GIGAMEDIA, reportez-vous aux articles ci-dessous :

GGM GS200xx - [Exemple de Configuration VLAN -](https://support.gigamedia.net/fr/support/solutions/articles/44002122608-ggm-gs200xx-exemple-de-configuration-vlan-trunk-et-internet-partag%C3%A9) Trunk et Internet partagé

[Série GGM GS200] - [Création d'un VLAN par adresses MAC](https://support.gigamedia.net/fr/support/solutions/articles/44002358748--s%C3%A9rie-ggm-gs200-cr%C3%A9ation-d-un-vlan-par-adresses-mac)

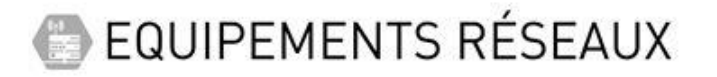

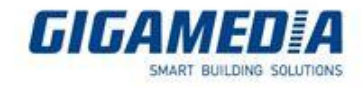

Vous pouvez aussi ajouter une sécurité en autorisant des adresse MAC (liste Autorisée) ou en les refusant (liste refusé)

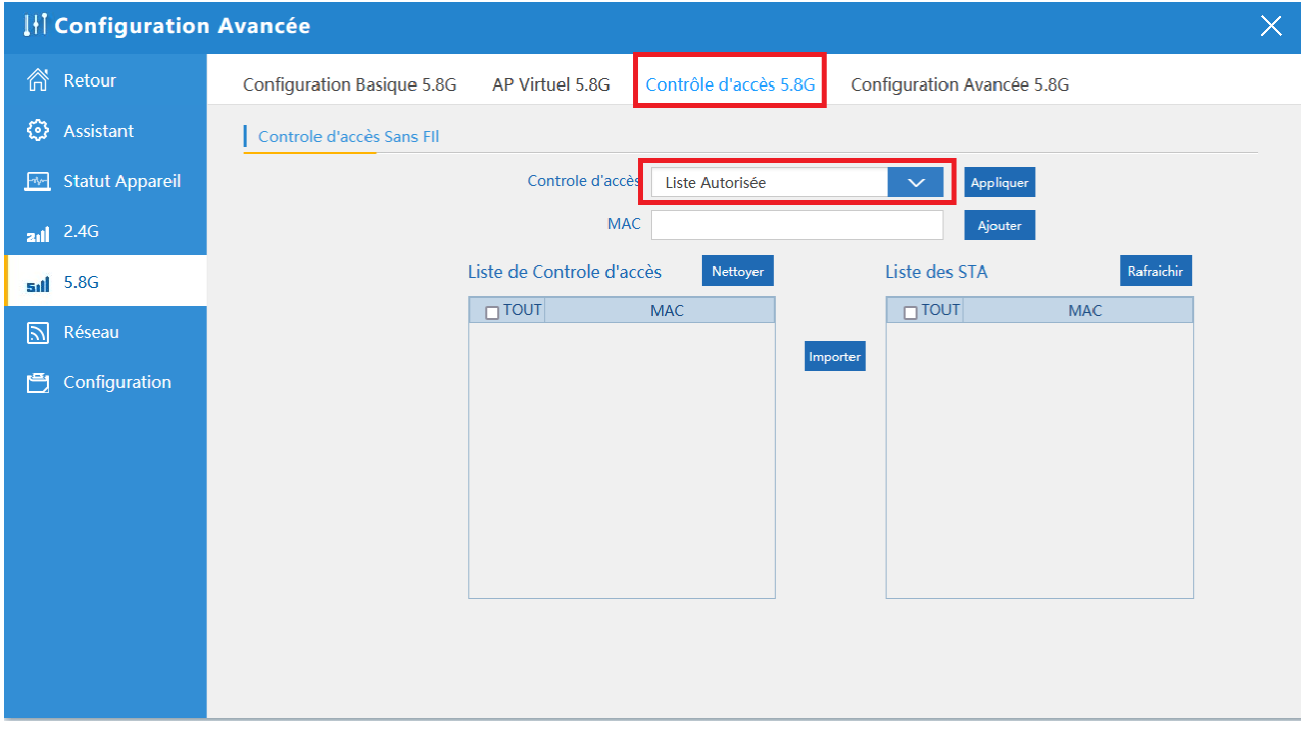